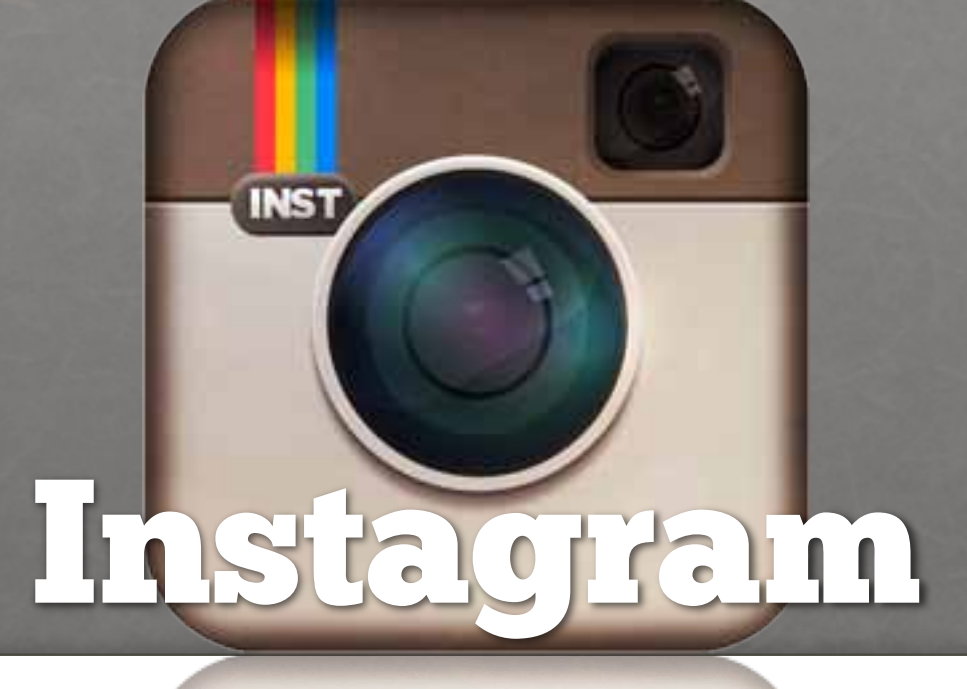

### Filter in Photoshop

## Instagr.am

- Entwickelt von Kevin Systrom und Mike Krieger
- ursprüngliches Projekt: Burbn
- Weiterentwicklung: Instagram
- Veröffentlich im App-Store:
	- 6. Oktober 2010

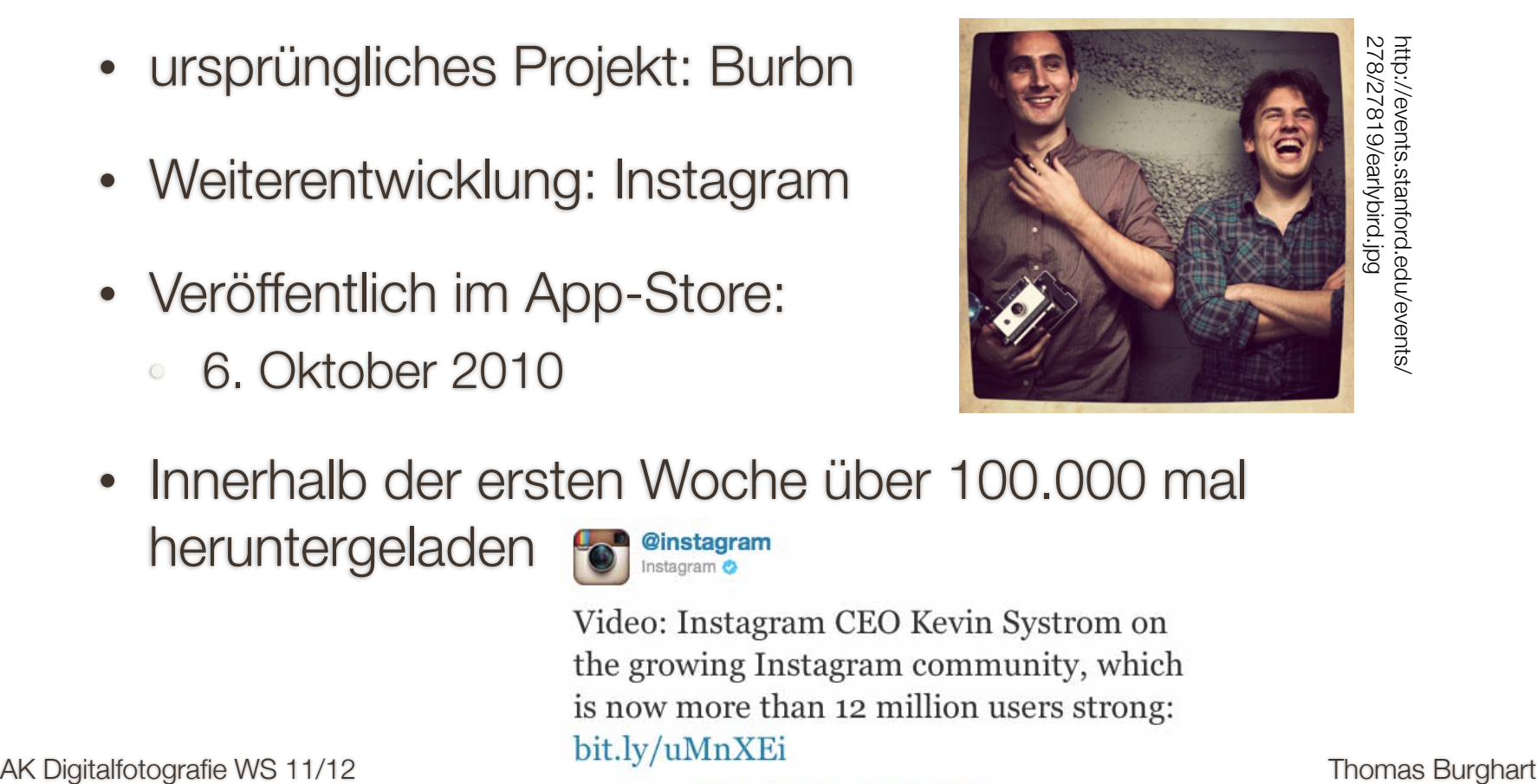

- Innerhalb der ersten Woche über 100.000 mal
	- heruntergeladen **fo<sup>n @instagram</sup>**

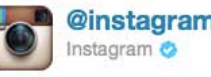

# The Idea

We love taking photos. We always assumed taking interesting photos takes a big bulky camera and a couple years of art school. photos takes a big bulky cannot and a couple years of art concentration. and-shoots, we decided to challenge that assumption. We created Instagram to have one single app solve the biggest problems we heard from users:

- Mobile photos always come out looking so-so. We set out to create some awesome looking filters to transform your photos into professional-looking snapshots.
- Sharing on multiple platforms is a pain we want to take a picture once, and have it shared (instantly) on the services of our choice.
- Most uploading experiences are clumsy and take forever we've optimized the experience to be fast and efficient.

# What is Instagram?

"Instagram is a fun & quirky way to share your life with friends through a series of pictures. Snap a photo with your iPhone, then choose a filter to transform the look and feel of the shot into a memory to keep around forever. We're building the platform to allow you to experience moments in your friends' lives through pictures as they happen. We imagine a world more connected through images of what happens around them – whether through friends or people across the world."

# What is Instagram?

- iPhone App (Android in Planung)
- Für "snapshots" gedacht
- Man kann Bilder mit Filtern versehen

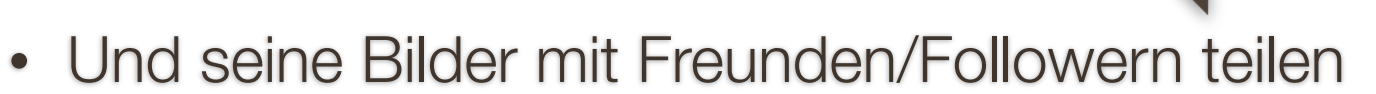

 $\circ \rightarrow$  Community

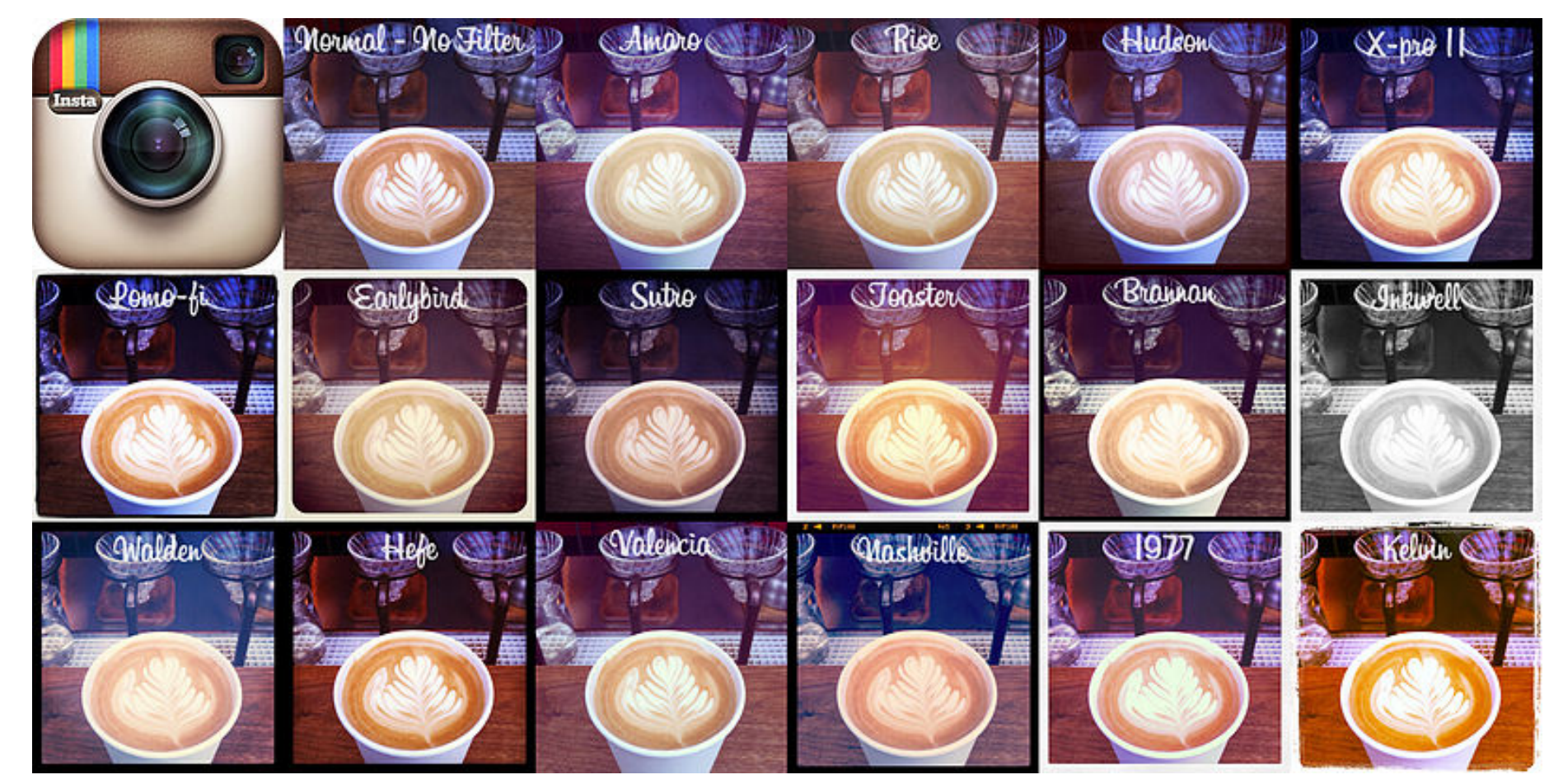

http://de.wikipedia.org/w/index.php?title=Datei:Instagram\_Filters\_2011.jpg&filetimestamp=20111005011217

AK Digitalfotografie WS 11/12 6 6 Thomas Burghart

**Brannan** 

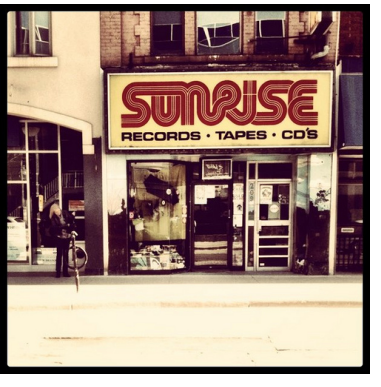

http://farm6.static.flickr.com/5147/5624304167\_1c6b97b546.jpg

• Gotham

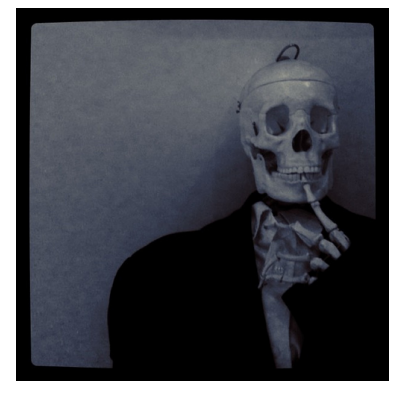

http://farm7.static.flickr.com/6090/6076521010\_ea2de854d4.jpg

### **Earlybird**

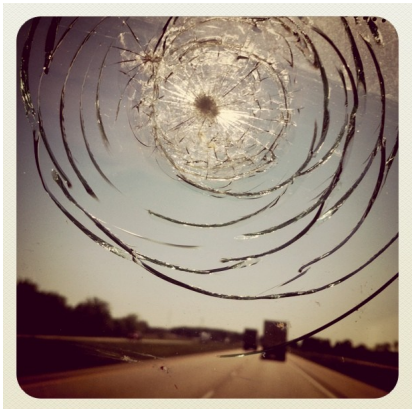

http://8.mshcdn.com/wp-content/gallery/instagram-popular-users /Brandy%20Byrd%20Editor%27s%20Pick.jpg

• Hefe

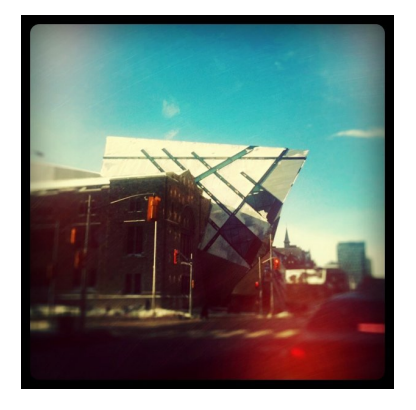

http://farm6.static.flickr.com/5284/5365408097\_aaff988445\_o.jpg

AK Digitalfotografie WS 11/12 2008 7 7 Thomas Burghart

**Inkwell** 

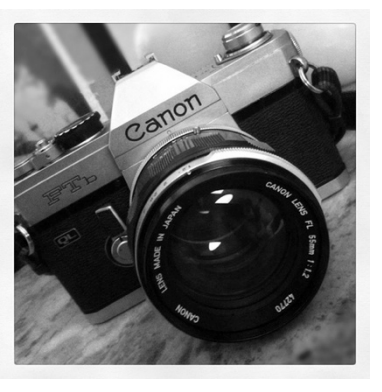

http://farm6.static.flickr.com/5268/5642903508\_2aa7523797.jpg

• Lord Kelvin

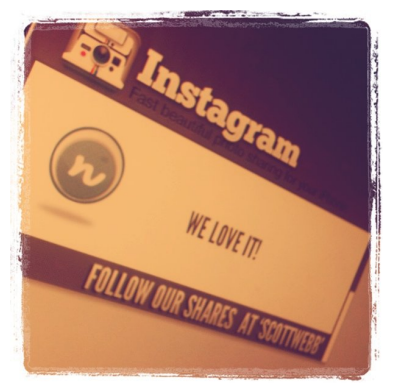

http://farm5.static.flickr.com/4106/5056754177\_c7dfdcb5cb\_o.jpg

• Lomo-fi

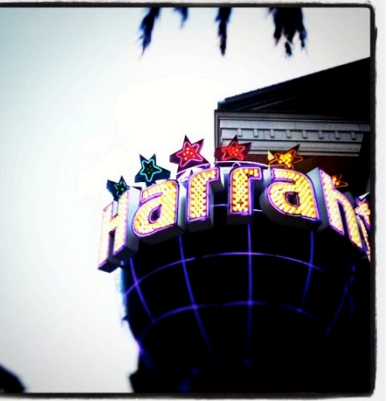

http://www.nuwomb.com/nuwomb/wp-content/uploads/ 2010/10/harrahs-lomofi.jpg

### **Nashville**

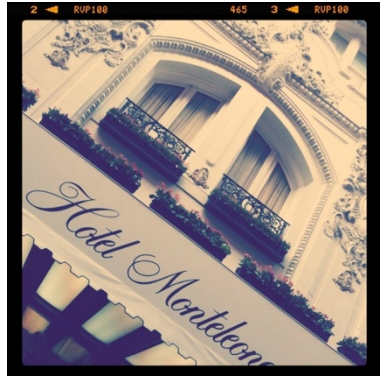

http://www.nuwomb.com/nuwomb/wp-content/uploads/2010/ 10/hotel-monteleone-nashville.jpg

**Sutro** 

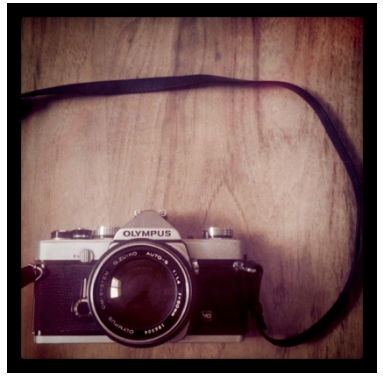

http://3.bp.blogspot.com/-FNdFZ\_zkRn0/ThVcPjy9d7I/AAAAAAAAB-s /K6hnFU8kOAg/s1600/%252836%2529%2Bold%2Bclickety%2Blove.JPG

**Walden** 

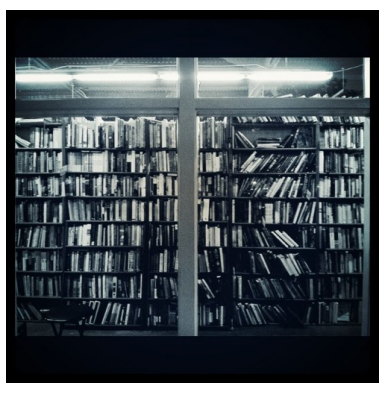

http://26.media.tumblr.com/tumblr\_lp6p84TkvR1qej9axo1\_500.jpg

**Toaster** 

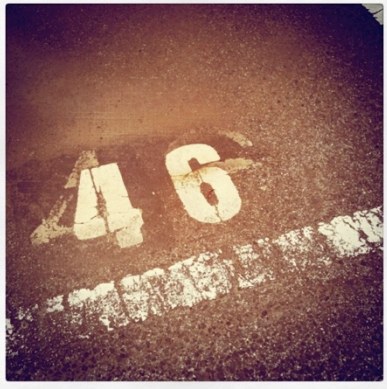

http://distillery.s3.amazonaws.com/media/2011/05/24/ 5035b7865d274c1c87dc1ab380ac227c\_7.jpg

• X Pro II

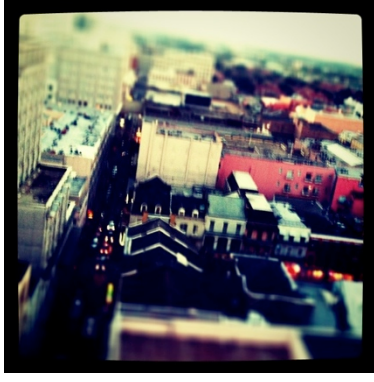

http://www.nuwomb.com/nuwomb/wp-content/uploads/ 2010/10/nola\_x-pro-ii.jpg

# Instagram Filter in PS

dbox - Instagram Filters as Photoshop Actions

◆ http://dbox.tumblr.com/post/5426249009/instagram-filters-as-philipsesic

#### The Tumblog of Daniel Box

#### May 12, 2011 at 2:51pm

brannan actions action earlybird cross-processing nashville instagram filter  $x$ -pro II  $x$  pro 2 photoshop vintage borders lomo-fi sutro vintage 261 Comments home

 $000$ 

 $\left| \right|$ 

**BB** 

÷.

#### **Instagram Filters as Photoshop Actions**

I recently did a google search to see if anyone had "converted" instagram filters to photoshop actions. After not finding any results, I decided to see if I could do it myself. I didn't get a 100% exact match, but it's pretty close.

Im starting with "Nashville" then will add more soon. Let me know any feedback. I'll update this post when I add more.

Update #1: "Earlybird" filter, auto-cropping tools added. Update #2: "Brannan", "X Pro II" added Update #3: Sutro, Lomo-fi, Inkwell, Lord Kelvin, Walden added. Also added 5 borders that can be applied with one-click. Update #4: "Gotham", "Hefe", "Toaster" added

ie<sup>7</sup>  $\circ$ 

Q<sup>+</sup> Google

♥ < Reblog + Follow A Dashboard

## Examples

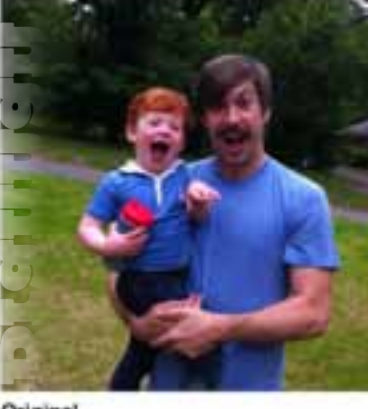

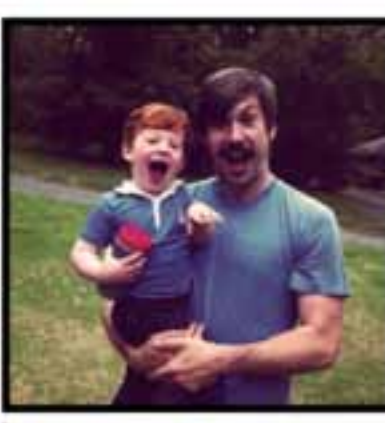

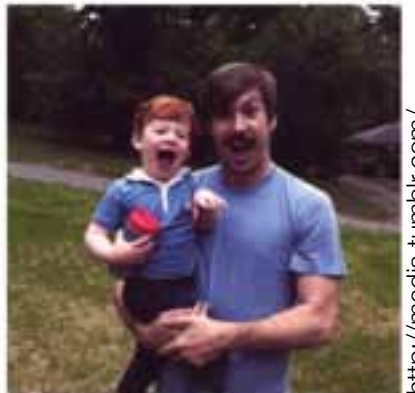

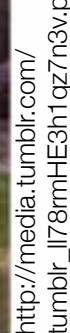

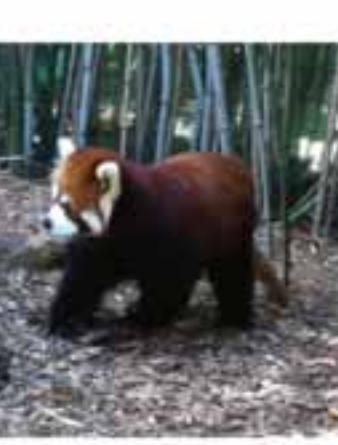

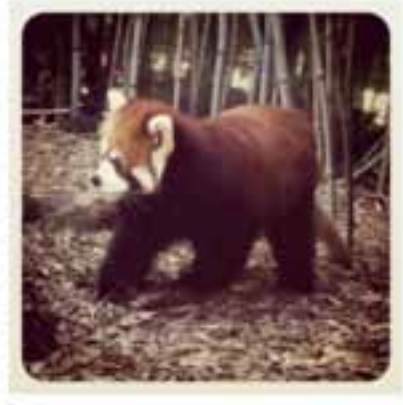

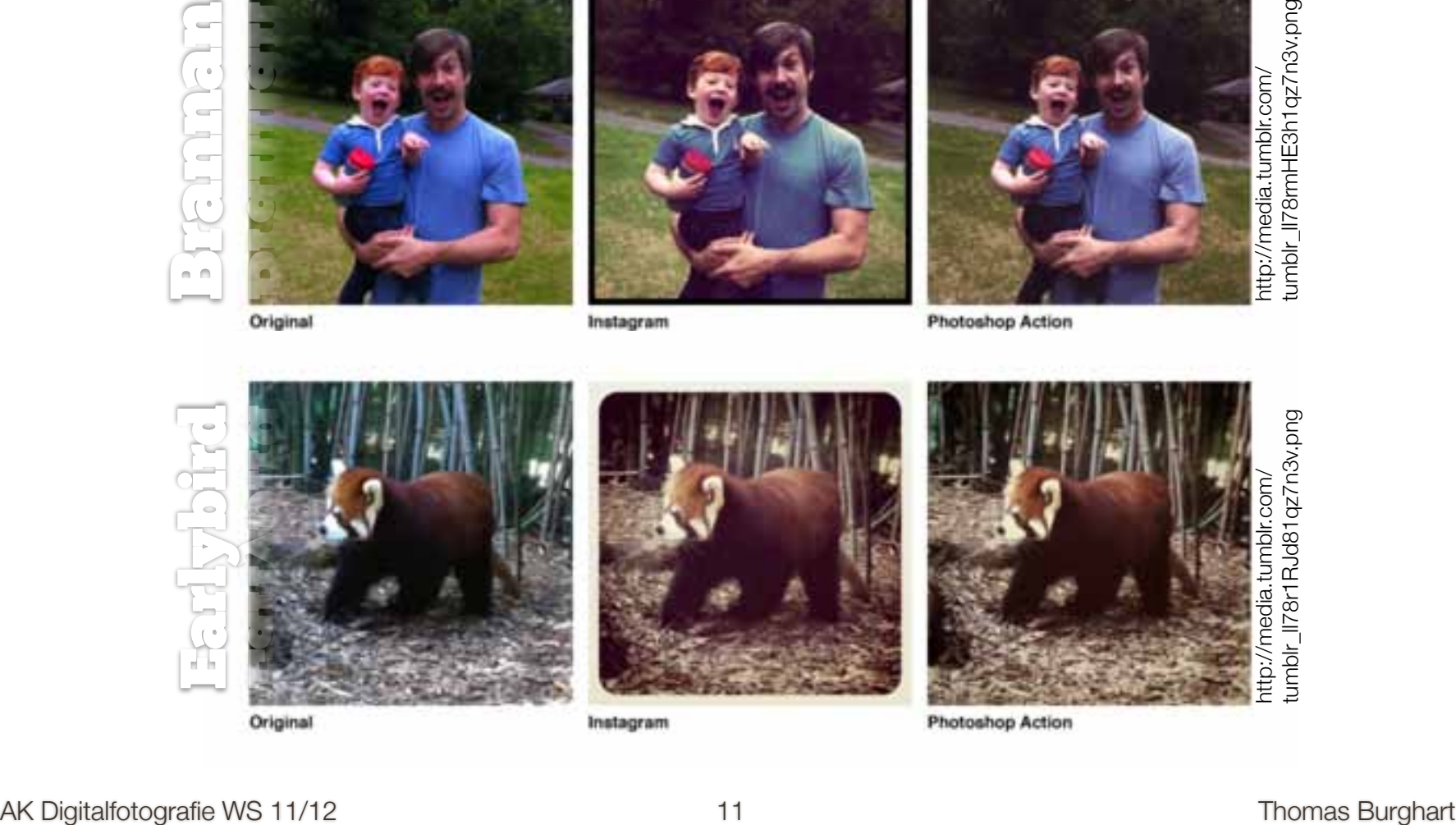

## Examples

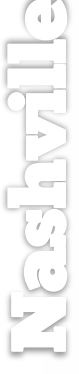

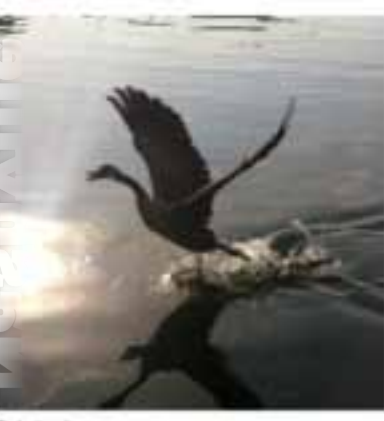

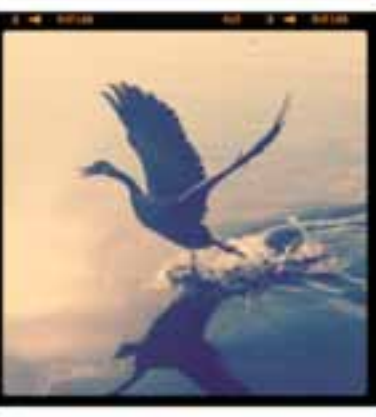

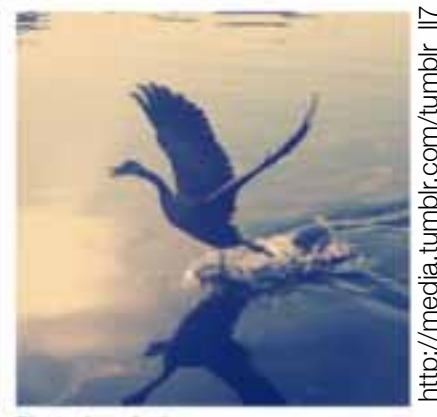

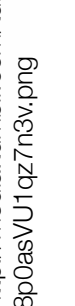

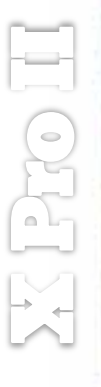

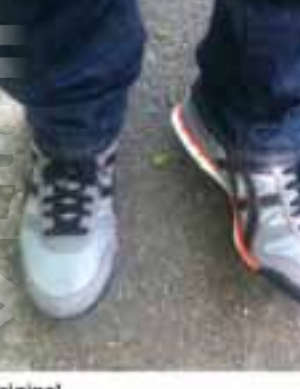

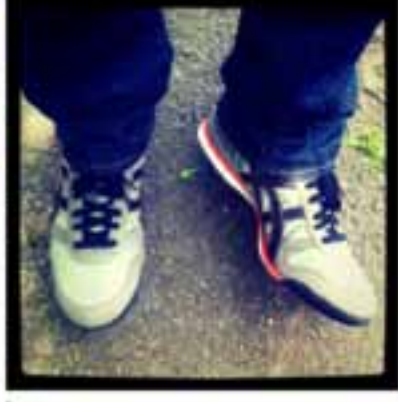

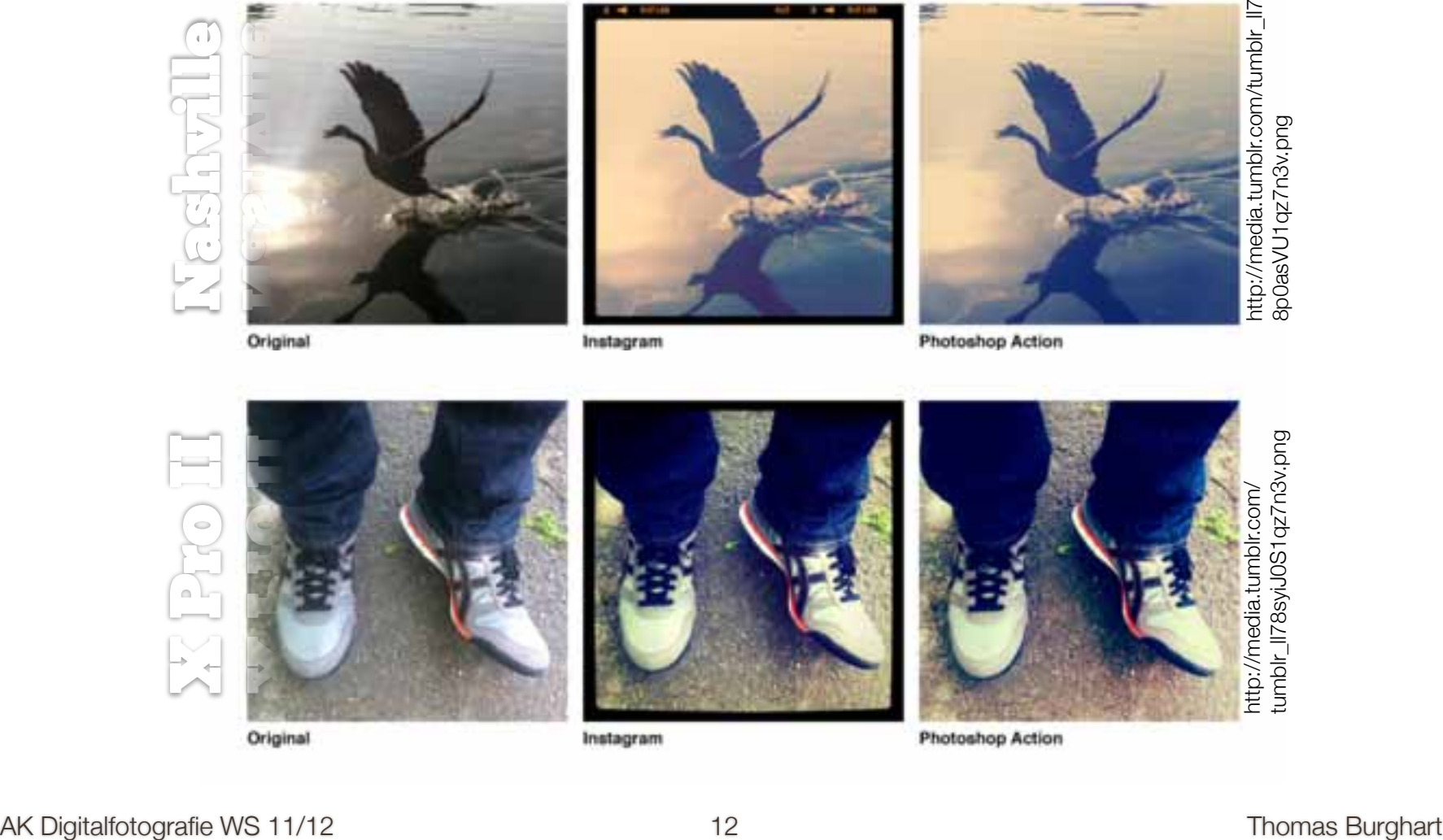

# Photoshop actions file

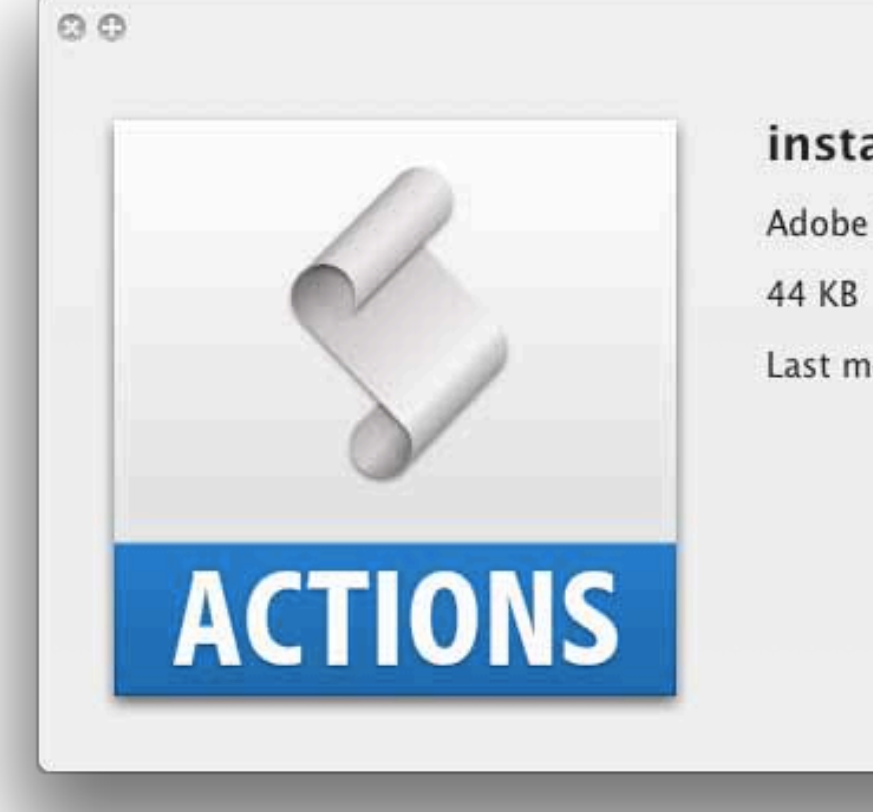

Open with Adobe Photoshop CS5

#### instagram-actions-by-dbox.atn

Adobe Photoshop actions file

Last modified Sep 21, 2011 11:54:09 PM

### Filter actions

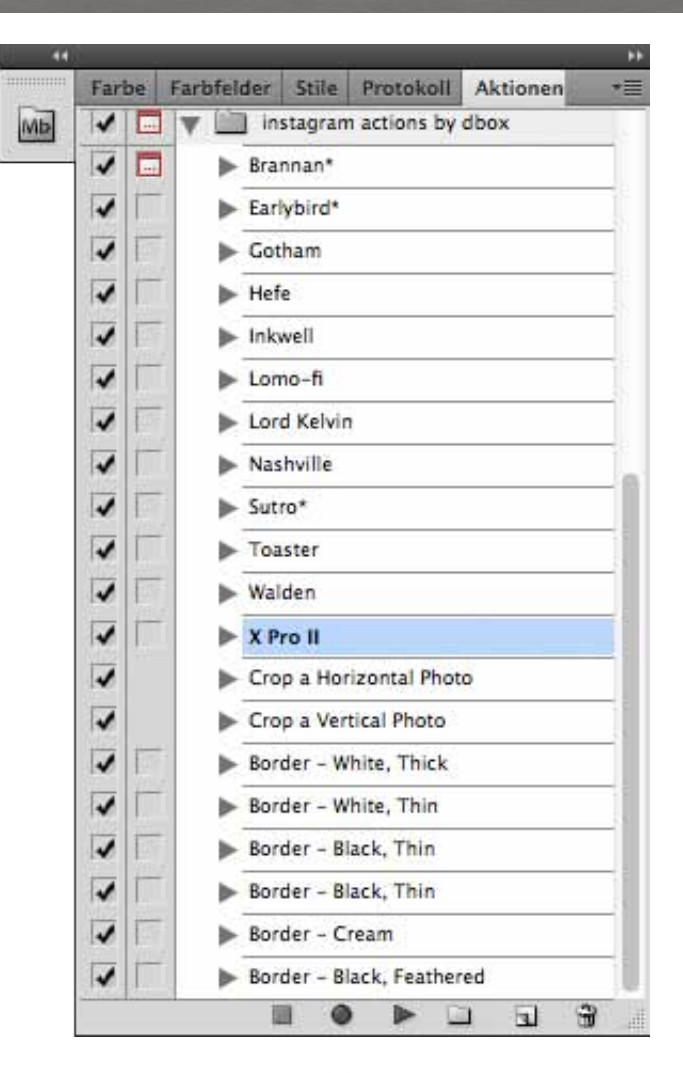

# Resources & further links

- http://instagr.am/ , http://instagr.am/about/ , http://instagr.am/about/faq/
- http://de.wikipedia.org/wiki/Instagram

Instagram Blog: http://blog.instagram.com/

Instgram Flickr Gruppe: http://www.flickr.com/groups/instagram

Instagram Twitter account: http://twitter.com/#!/instagram

### Instagram users

■ Doris (@herbstkind) http://instagr.am/p/T-T81/

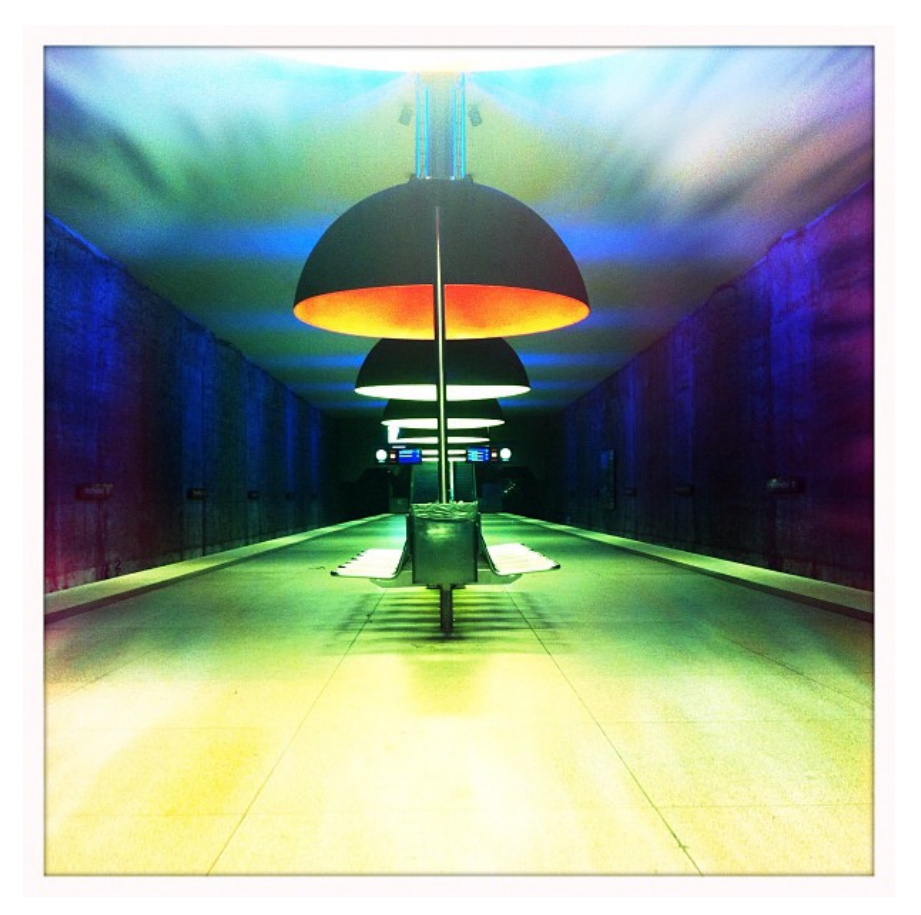

### Instagram users

■ Chris (@muphli) http://instagr.am/p/l3tr6/

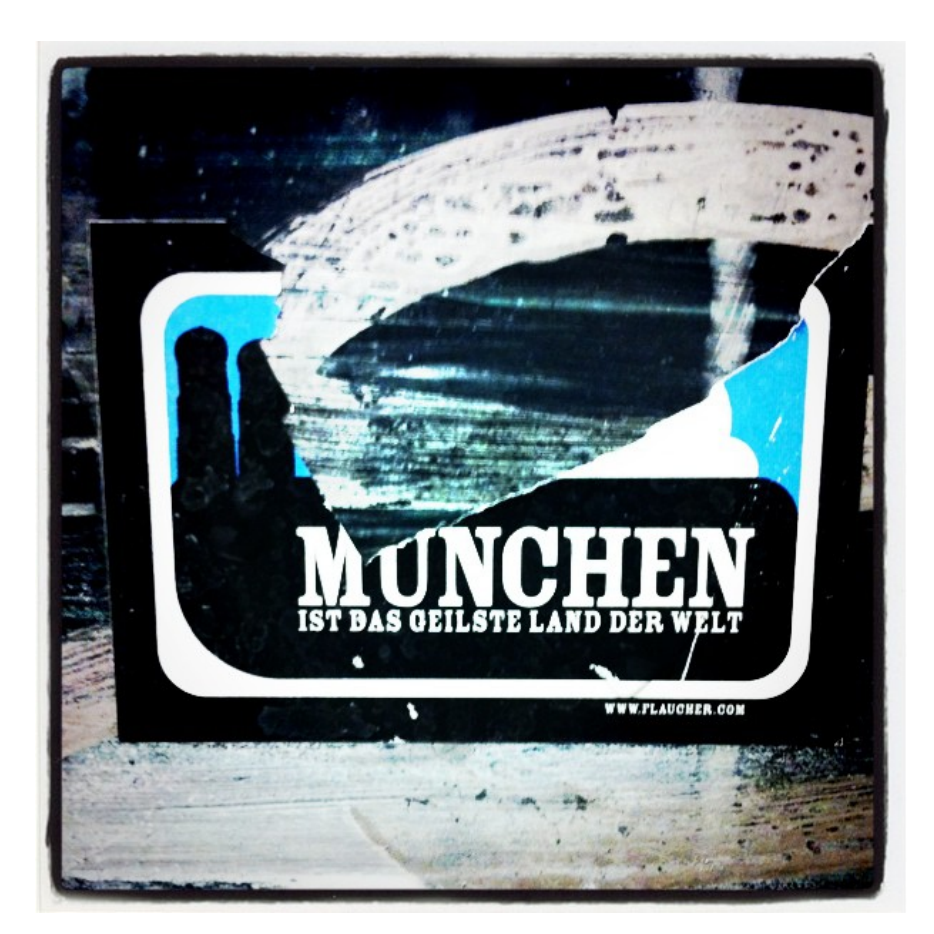

### Instagram users

■ Tom (@tttooommm) http://instagr.am/p/dzIZ/

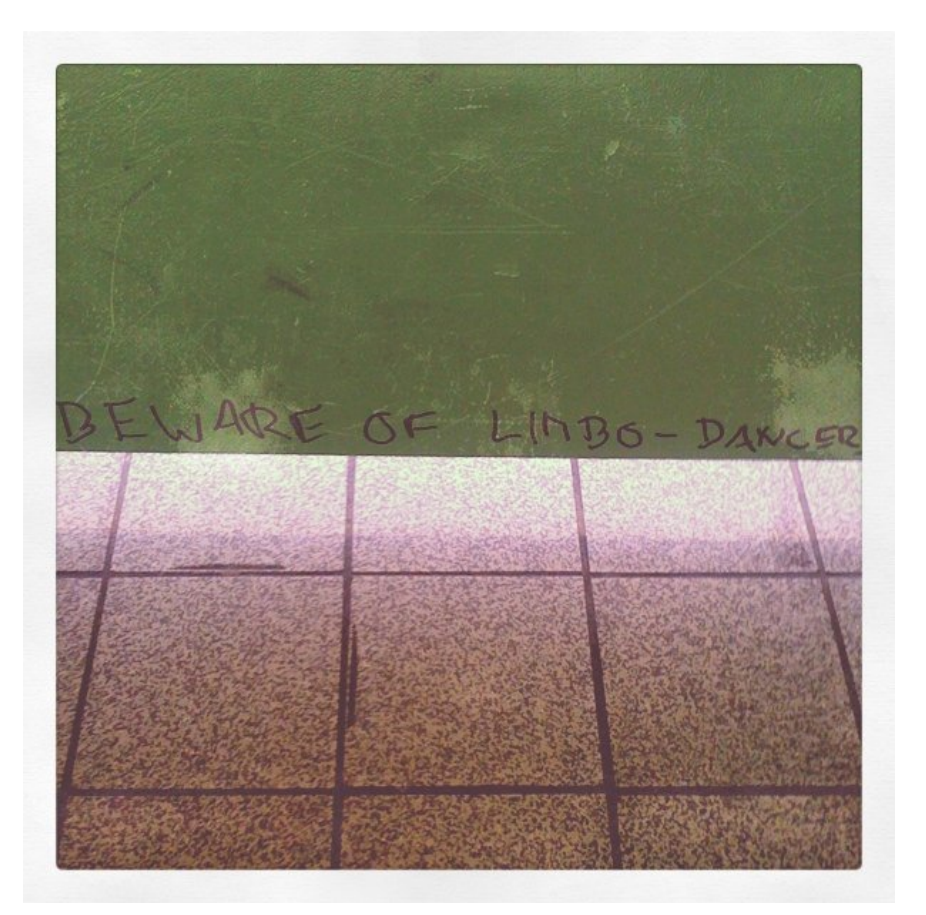

# Filter your photos now  $\odot$

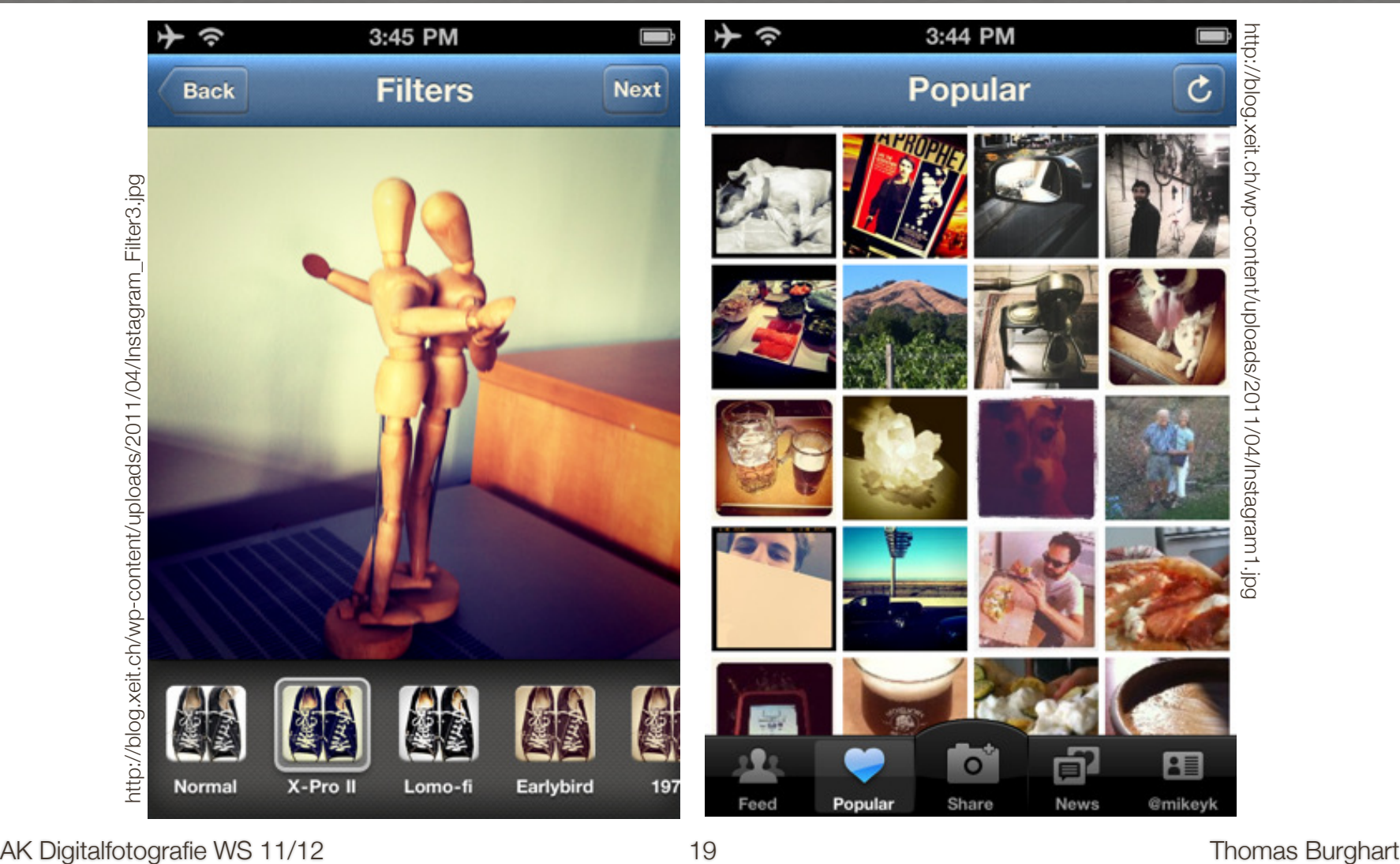